## **Video-Einspeiser**

**RL4-SY3**

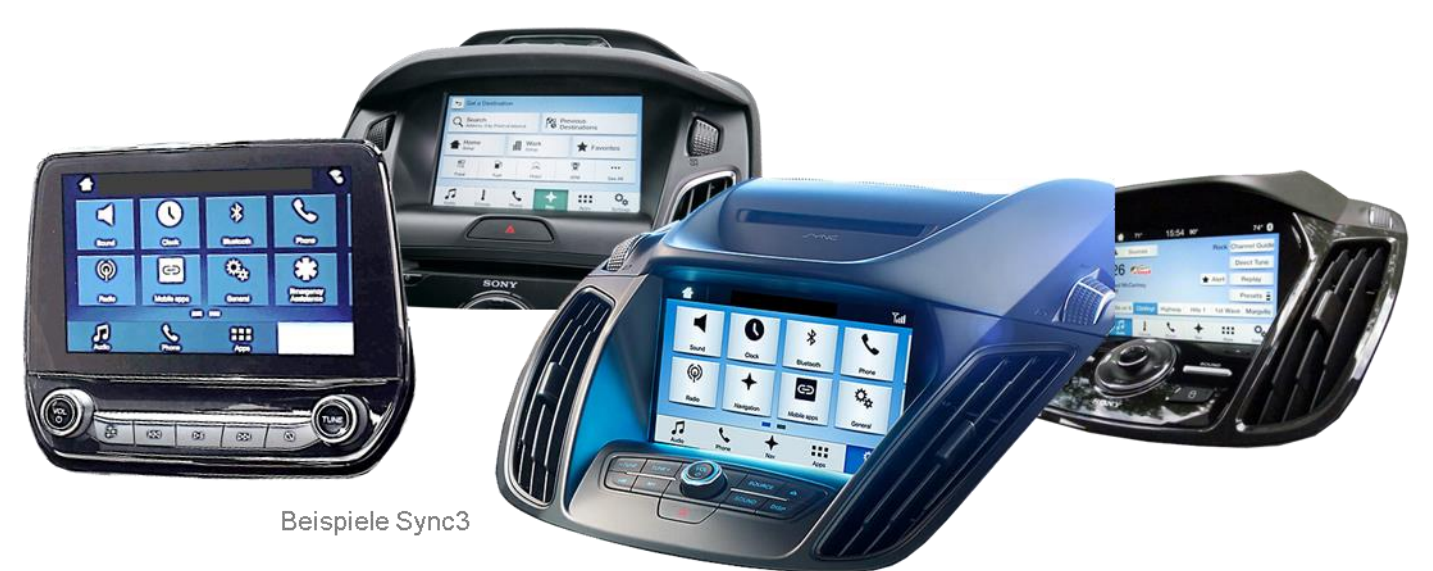

# **Passend für Ford Fahrzeuge mit Sync3 Vollversion mit APIM**

## **7 Zoll oder 8 Zoll, Tablet oder Non-Tablet Monitor**

**Video-Einspeiser für Front- und Rückfahrkamera und zwei weitere Video-Quellen**

#### **Produktfeatures**

- **Video-Einspeiser für Werks-Infotainment Systeme**
- **1 FBAS Eingang für Rückfahrkamera**
- **1 FBAS Eingang für Frontkamera**
- **2 FBAS Video-Eingänge für Nachrüstgeräte (z.B. USB-Player, DVB-T2 Tuner)**
- **Automatische Umschaltung auf Rückfahrkamera-Eingang beim Einlegen des Rückwärtsganges**
- **Automatische Frontkamera Schaltung nach Rückwärtsgang für 10 Sekunden**
- **Abstandslinien für Rückfahrkamera aktivierbar (nicht für alle Fahrzeuge)**
- **Bildfreischaltung während der Fahrt (NUR für eingespeistes Video)**
- **Video-Eingänge NTSC und PAL kompatibel**

### **Inhaltsverzeichnis**

#### **1. Vor der Installation**

- 1.1. Lieferumfang
- 1.2. Überprüfen der Interface-Kompatibilität mit Fahrzeug und Zubehör
- 1.3. Anschlüsse Video Interface
- 1.4. Einstellungen der Dip-Schalter
- 1.4.1. 8 Dip –schwarz
- 1.4.1.1. Aktivierung des Frontkamera Eingangs (Dip 1)
- 1.4.1.2. Aktivierung der Interface-Video-Eingänge (Dip 2-3)
- 1.4.1.3. Aktivierung der Interface-PDC Anzeige (Dip 4)
- 1.4.1.4. Rückfahrkamera-Einstellungen (Dip 5)
- 1.4.1.5. Aktivierung der Abstandslinien (Dip 6)
- 1.4.1.6. Monitorauswahl (Dip 7)
- 1.4.2. 4 Dip -rot

#### **2. Installation**

- 2.1. Installationsort
- 2.2. Anschluss Schema
- 2.3. Anschluss Sync3 Vollversion als ALL-IN-ONE Head-Unit
- 2.3.1. Anschluss Bildsignalleitung
- 2.3.2. Anschluss PNP Strom / CAN Kabel
- 2.4. Anschluss Sync3 Vollversion mit Tablet Monitor und separatem APIM Modul
- 2.4.1. Anschluss Bildsignalleitung
- 2.4.2. Anschluss PNP Strom / CAN Kabel
- 2.5. Sonderfall: Sync3 Light (R5) Version mit 6.5 Zoll oder 8 Zoll Tablet Monitor und Radiomodul mit HSD + Sync Connected Radio Version mit 4 Zoll Monitor
- 2.6. Installation mit analogem Anschluss (ohne CAN-Bus)
- 2.7. Stromversorgungsausgang

#### **3. Anschluss - Video-Quellen**

- 3.1. Audio Einspeisung
- 3.2. After-Market Frontkamera
- 3.3. After-Market Rückfahrkamera
- 3.3.1. Fall 1: Interface erhält das Rückwärtsgang-Signal
- 3.3.2. Fall 2: Interface erhält kein Rückwärtsgang-Signal
- 3.4. Anschluss Video-Interface und externer Taster
- 3.5. Bildeinstellungen

#### **4. Bedienung des Interface**

- 4.1. Über Infotainment Taste
- 4.2. Über externen Taster
- **5. Technische Daten**
- **6. FAQ – Fehlersuche Interface-Funktionen**
- **7. Technischer Support**

Seite

 $\boldsymbol{\sim}$ 

### **Rechtlicher Hinweis**

Der Fahrer darf weder direkt noch indirekt durch bewegte Bilder während der Fahrt abgelenkt werden. In den meisten Ländern/Staaten ist dieses gesetzlich verboten. Wir schließen daher jede Haftung für Sach- und Personenschäden aus, die mittelbar sowie unmittelbar durch den Einbau sowie Betrieb dieses Produkts verursacht wurden. Dieses Produkt ist, neben dem Betrieb im Stand, lediglich gedacht zur Darstellung stehender Menüs (z.B. MP3 Menü von DVD-Playern) oder Bilder der Rückfahrkamera während der Fahrt.

Veränderungen/Updates der Fahrzeugsoftware können die Funktionsfähigkeit des Interface beeinträchtigen. Softwareupdates für unsere Interfaces werden Kunden bis zu einem Jahr nach Erwerb des Interface kostenlos gewährt. Zum Update muss das Interface frei eingeschickt werden. Kosten für Ein- und Ausbau werden nicht erstattet.

### **1. Vor der Installation**

Bitte lesen Sie die Einbauanleitung sorgfältig VOR Montagebeginn. Für die Installation sind Fachkenntnisse zwingend erforderlich. Der Einbauort des Interface muss so gewählt werden, dass es weder Feuchtigkeit noch Hitze ausgesetzt ist.

#### **1.1. Lieferumfang**

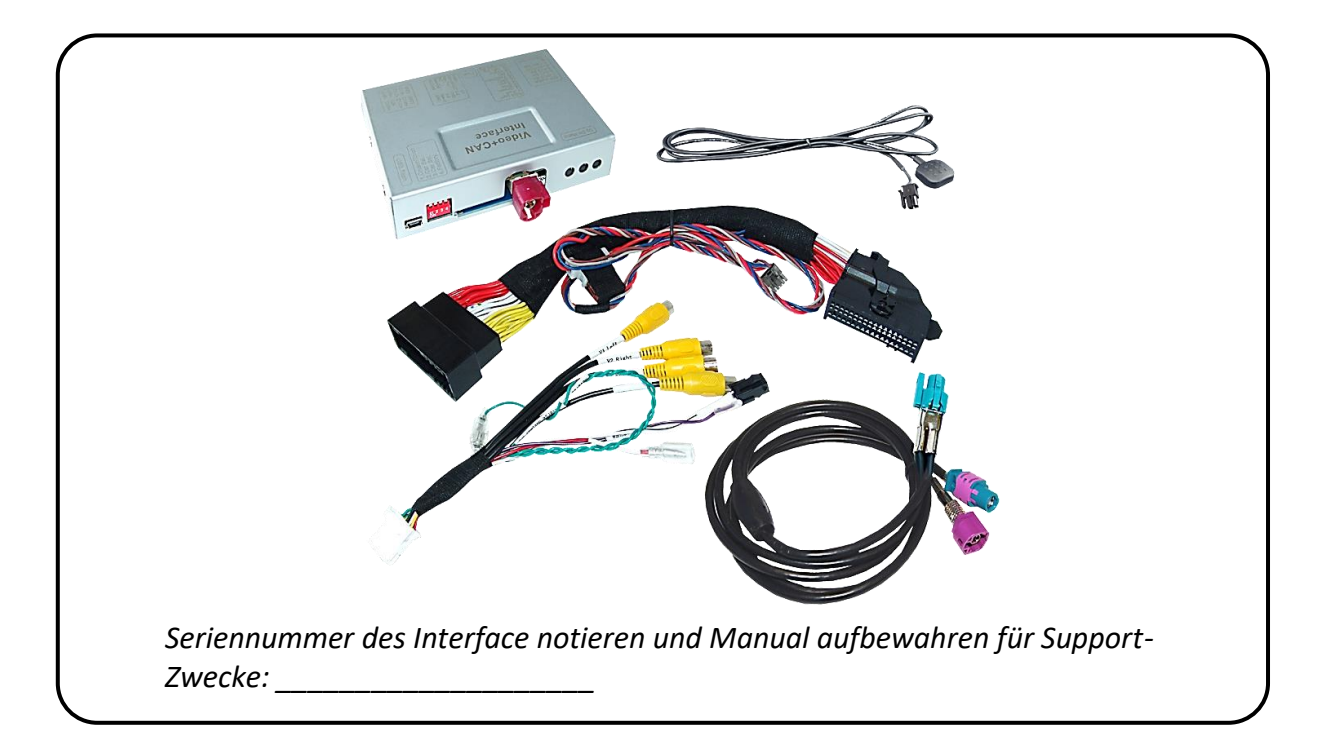

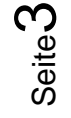

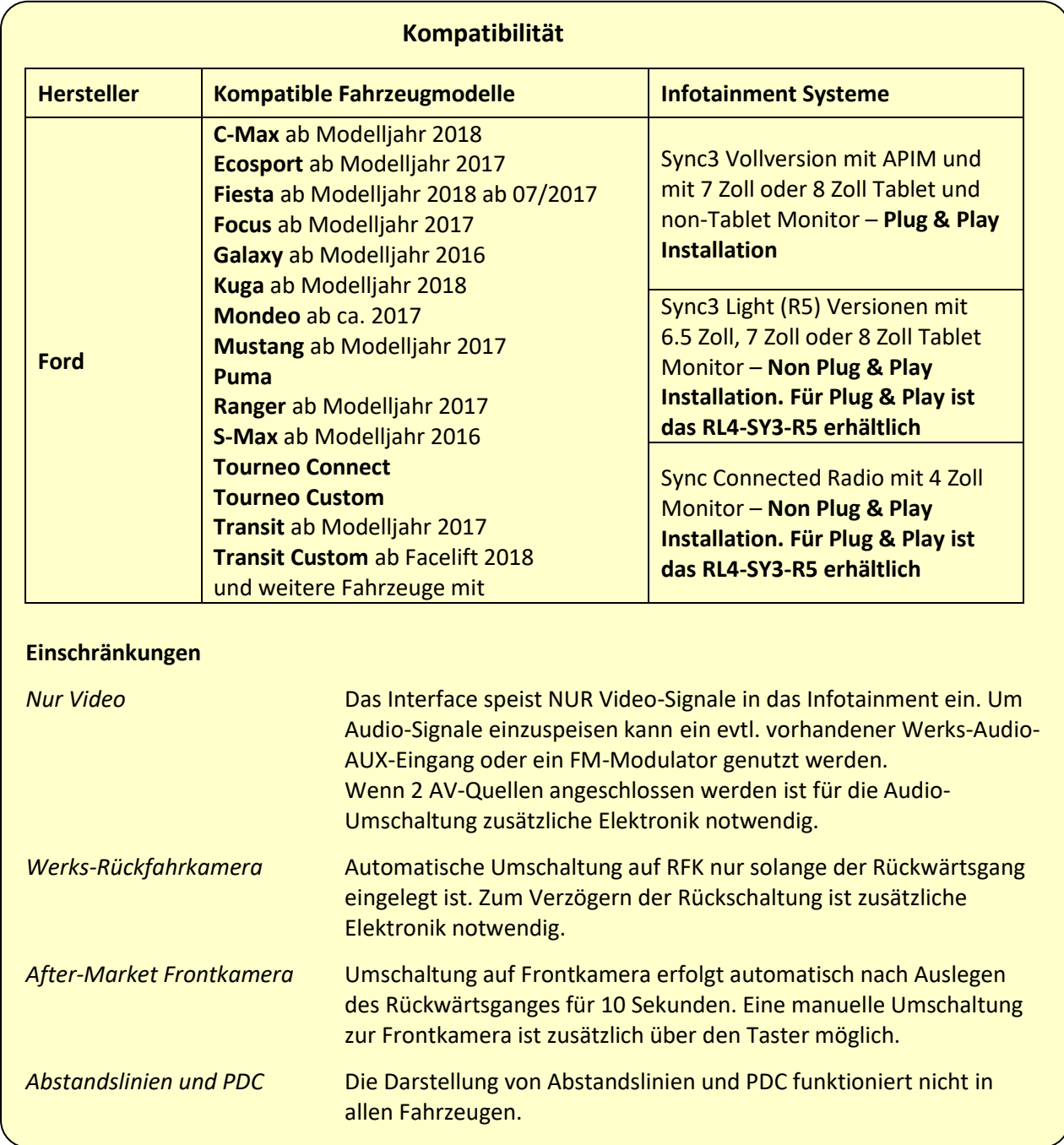

## **1.2. Überprüfen der Kompatibilität mit Fahrzeug und Zubehör**

#### **1.3. Anschlüsse – Video Interface**

Das Video-Interface konvertiert die Video Signale der Nachrüstquellen in das für den Werksmonitor technisch notwendige Bildsignal welches über verschiedene Schaltoptionen in den Werks-Monitor eingespeist wird. Ebenso liest es die digitalen Signale aus dem CAN-Bus aus und konvertiert diese wiederum für das Video-Interface.

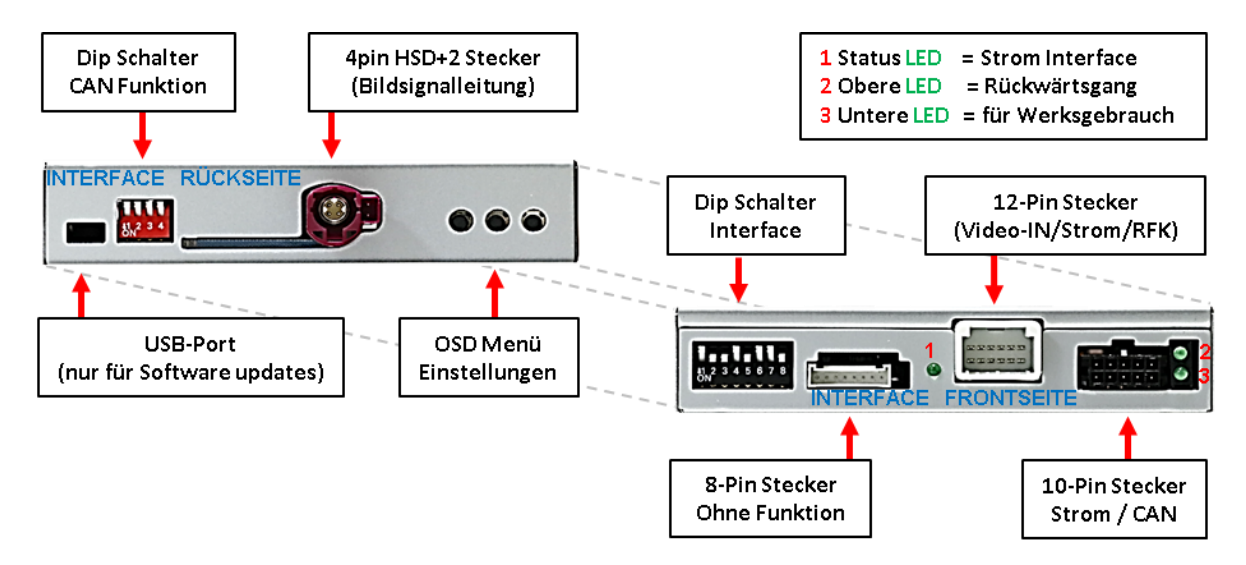

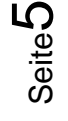

#### **1.4. Einstellungen der Dip-Schalter**

#### **1.4.1. 8 Dip – schwarz**

Manche Einstellungen müssen über die Dip-Schalter des Video-Interface vorgenommen werden.

Dip Position "unten" ist ON und Position "oben" ist OFF.

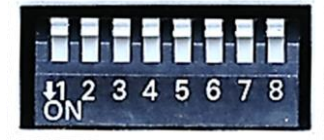

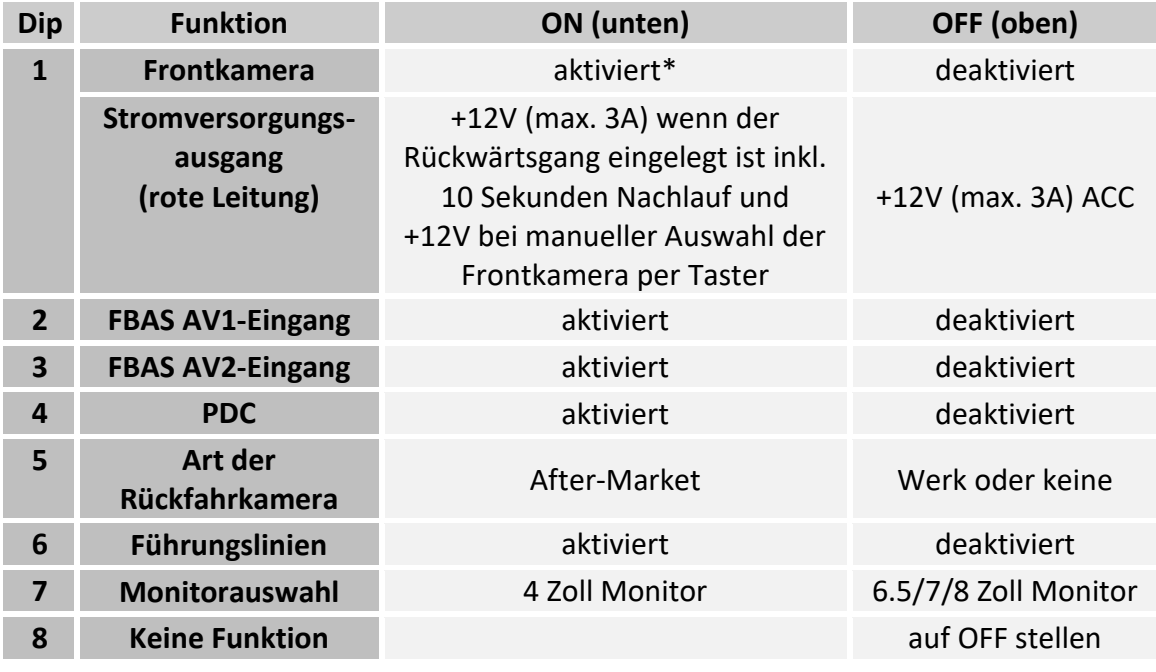

\*Umschaltung auf Frontkamera erfolgt nur automatisch nach Auslegen des Rückwärtsganges für 10 Sekunden.

**Nach jeder Veränderung der Dip-Schalter-Einstellung muss ein Stromreset des Video Interface durchgeführt werden!**

Detaillierte Informationen in den folgenden Kapiteln.

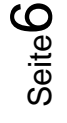

#### **1.4.1.1. Aktivierung des Frontkamera Eingangs (Dip 1)**

Bei Dip-Schalterstellung ON schaltet das Interface nach Auslegen des Rückwärtsganges für 10 Sekunden von der Rückfahrkamera auf den Frontkamera Eingang. Zusätzlich ist eine manuelle Umschaltung auf den Frontkamera Eingang per Taster (kurzer Druck) aus jedem Bildmodus möglich.

Beschreibung der roten Leitung): siehe Kapitel "Stromversorgungsausgang".

#### **1.4.1.2. Aktivierung der Interface-Video-Eingänge (Dip 2-3)**

Nur auf die aktivierten Video-Eingänge kann beim Umschalten auf die Video-Quellen zugegriffen werden. Es wird empfohlen nur die erforderlichen Eingänge zu aktivieren. Die deaktivierten Eingänge werden beim Umschalten übersprungen.

#### **1.4.1.3. Aktivierung der Interface-PDC Anzeige (Dip 4)**

Dip 4 dient zur Einblendung der Interface-PDC Anzeige als "Bild in Bild" in Verbindung mit dem Kamerabild.

#### **1.4.1.4. Rückfahrkamera-Einstellungen (Dip 5)**

Bei Dip-Schalterstellung OFF schaltet das Interface auf Werks Bild für vorhandene Werks-Rückfahrkamera solange der Rückwärtsgang eingelegt ist.

Bei Dip-Schalterstellung ON schaltet das Interface auf den Rückfahrkamera-Eingang **"Camera-IN"** solange der Rückwärtsgang eingelegt ist.

#### **1.4.1.5. Aktivierung der Abstandslinien (Dip 6)**

Bei Dip-Schalterstellung ON werden die Abstandslinien für die Rückfahrkamera aktiviert (nicht für alle Fahrzeuge verfügbar).

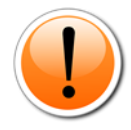

**Hinweis:** Manche Fahrzeuge haben einen anderen Code auf dem CAN-Bus, welcher mit dem Video-Interface nicht kompatibel ist. Kommuniziert das Interface nicht vollständig mit dem Fahrzeug CAN-Bus, können Abstandslinien und PDC für den Rückwärtsgang nicht gezeigt werden, auch wenn sie in einigen Fahrzeugen nach einer Stromlosschaltung einmalig im Display erscheinen.

#### **1.4.1.6. Monitorauswahl (Dip 7)**

Dip 7 dient der Anpassung an die entsprechende Monitorgröße. Mit Dip-Schalterstellung ON werden 4 Zoll Monitore am Interface ausgewählt. Mit Dip-Schalterstellung OFF werden 6.5-, 7- und 8 Zoll Monitore am Interface ausgewählt.

**Hinweis:** Dip 8 ist ohne Funktion und muss auf **OFF** gestellt werden.

**Nach jeder Veränderung der Dip-Schalter-Einstellung muss ein Stromreset des Video Interface durchgeführt werden!**

Seite

 $\blacktriangleright$ 

#### **1.4.2. 4 Dip – rot**

Mit den Dip-Schaltern der CAN-Box ist es möglich, das Fahrzeug bzw. die Head-Unit auszuwählen, in die das Interface eingebaut werden soll.

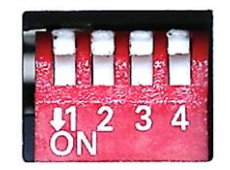

Dip Position "unten" ist ON und Position "oben" ist OFF.

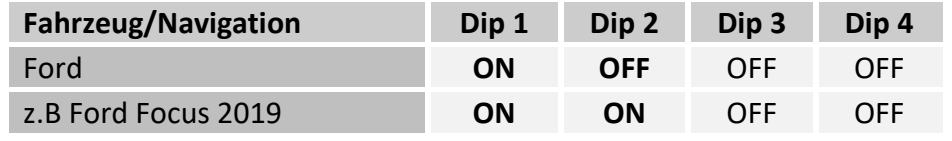

**Nach jeder Veränderung der Dip-Schalter-Einstellung muss ein Stromreset des Video Interface durchgeführt werden!**

#### **2. Installation**

**Zündung ausstellen und Fahrzeugbatterie nach Werksangaben abklemmen! Darf gemäß Werksangaben die Fahrzeugbatterie nicht abgeklemmt werden, reicht es in den meisten Fällen aus, das Fahrzeug in den Sleep-Modus zu versetzen. Sollte dieses nicht funktionieren, kann die Fahrzeugbatterie mit einer Widerstandsleitung abgeklemmt werden.**

**Das Interface benötigt Dauerstrom. Kommt die Spannungsversorgung nicht direkt von der Fahrzeugbatterie, muss überprüft werden, ob die Spannungsversorgung dauerhaft und startstabil ist.**

#### **2.1. Installationsort**

Der Installationsort unterscheidet sich für die jeweiligen Sync3-Versionen:

- **Sync3 Vollversion als ALL-IN-ONE Head-Unit** Installationsort ist hinter der Head-Unit - bei der ALL-IN-ONE Head-Unit ist das APIM-Modul als Sandwich auf der Rückseite des Monitors angebracht.
- **Sync3 Vollversion mit Tablet Monitor und separatem APIM Modul** Installationsort ist hinter dem Monitor und am APIM-Modul - das APIM-Modul befindet sich hinter der Mittelkonsole oder hinter dem Handschuhfach.

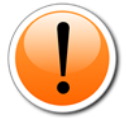

**Hinweis:** Das Radio-Modul ist ein separates Modul in DIN-Größe und wird für die Installation NICHT benötigt!

## **Manuual**

#### **2.2. Anschluss Schema**

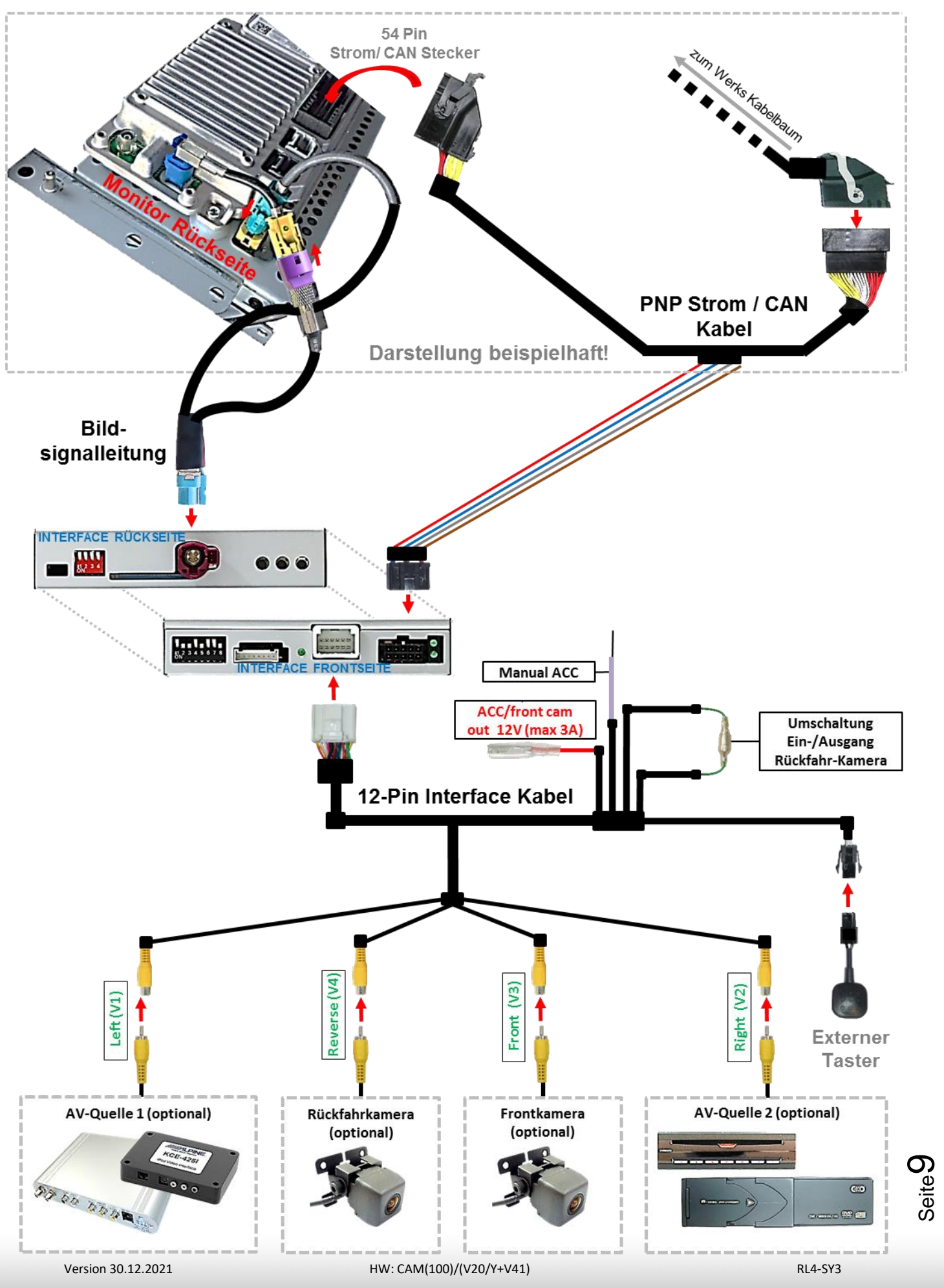

#### **2.3. Anschluss – Sync3 Vollversion als ALL-IN-ONE Head-Unit**

Installationsort ist hinter der Head-Unit - **bei der ALL-IN-ONE Head-Unit ist das APIM-Modul als Sandwich auf der Rückseite des Monitors angebracht**.

**Hinweis:** Das Radio-Modul ist ein separates Modul in DIN-Größe und wird für die Installation NICHT benötigt!

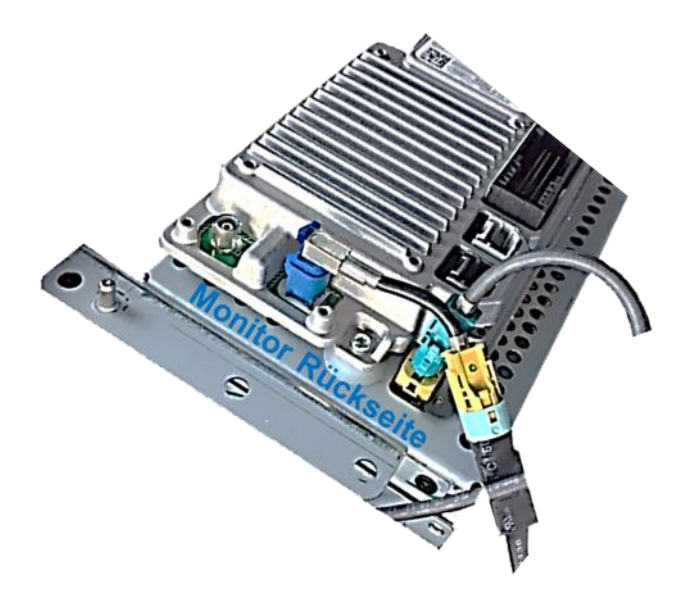

**Keine Haftung für Kabelfarben und Pin-Belegungen des Fahrzeugs!** Änderungen des Fahrzeugherstellers möglich. Die angegebenen Informationen müssen vom Installateur überprüft werden.

Seite<sup>1</sup>

#### **2.3.1. Anschluss Bildsignalleitung**

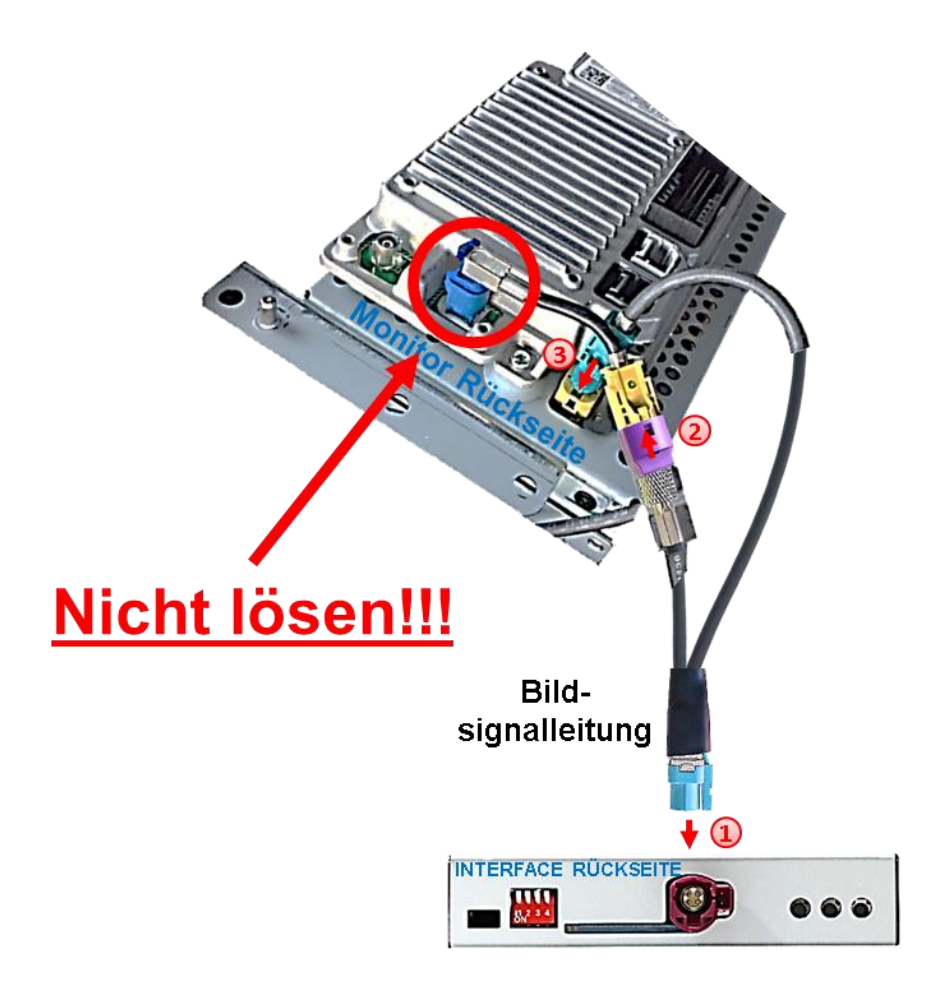

- 1) Die WASSERBLAU farbene HSD+2 Buchse der mitgelieferten Bildsignalleitung an dem **WASSERBLAU** farbenen HSD+2 Stecker des Video Interface anschließen.
- Die **CURRY** farbene 4pin HSD Buchse der Monitor HSD Brücke an der Rückseite des Werks-Monitors abstecken und an dem **PURPLE** farbenenen HSD Stecker des mitgelieferten 4 Pin HSD LVDS Kabels anschließen. Achtung: Der blaue HSD Stecker der HSD Brücke muss im Monitor verbleiben!

Die **WASSERBLAU** farbene HSD Buchse des mitgelieferten Bildsignalkabels Kabels an dem zuvor freigewordenen **CURRY** farbenen HSD Stecker an der Rückseite des Werks-Monitors anschließen.

**Achtung:** Die **BLAUE** HSD Verbindung an der Monitor HSD Brücke muss während der kompletten Montagezeit angeschlossen bleiben und **darf keinesfalls getrennt werden.**

Die Bildsignalleitung darf nur am Monitor angeschlossen werden, **Anschluss an der Head Unit kann das System zerstören!**

**2.3.2. Anschluss PNP Strom / CAN Kabel**

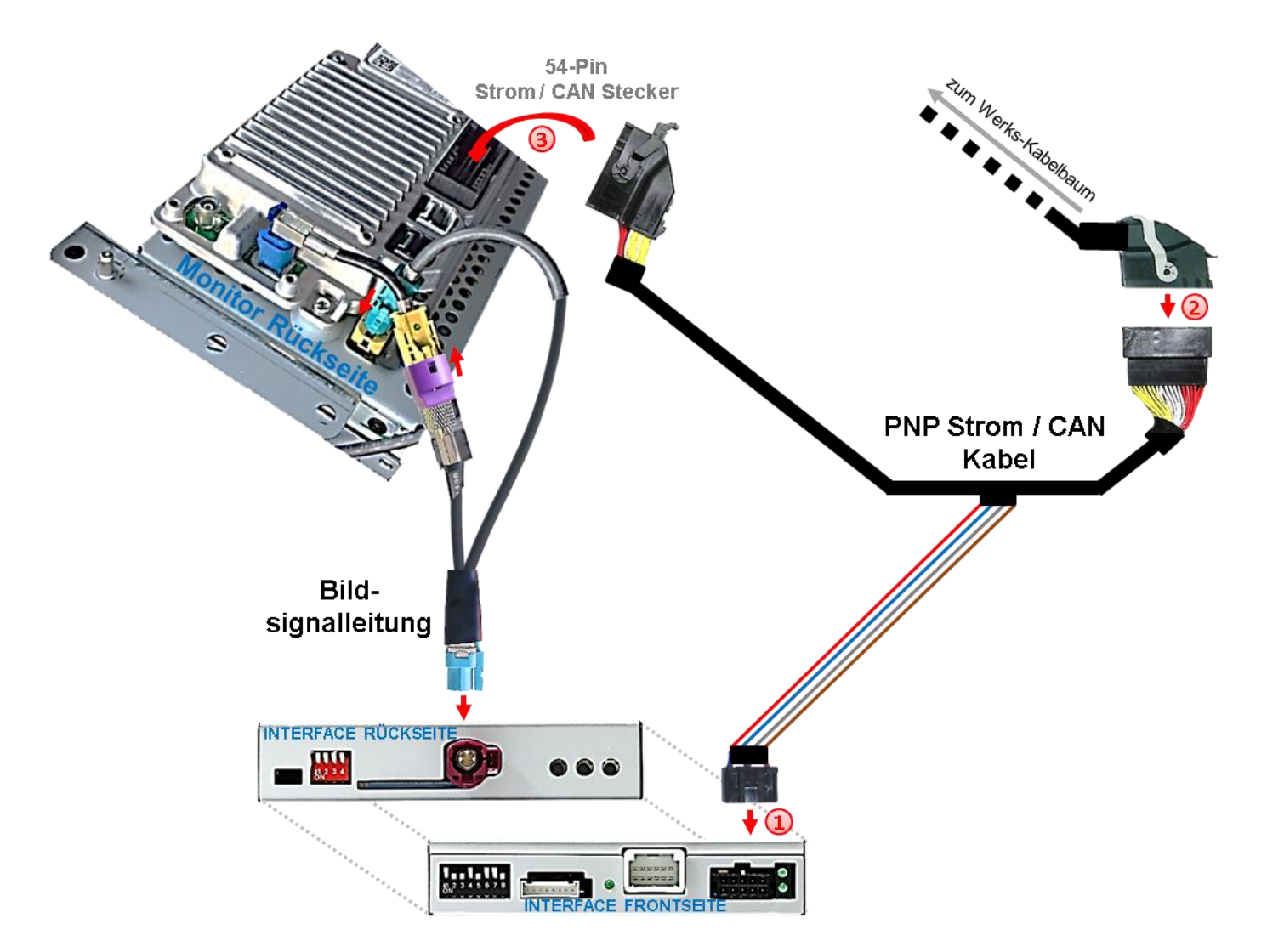

Die 10-Pin Buchse des mitgelieferten Strom / CAN Kabels an dem 10-Pin Stecker des Video Interface anschließen.

Die 54 Pin Buchse des Fahrzeug Kabelbaumes an der Rückseite des Werks-Monitors abstecken und an dem 54 Pin Stecker des mitgelieferten PNP Strom/CAN Kabelsatzes anschließen.

Die gegenüber liegende 54-Pin Buchse des mitgelieferten PNP Strom / CAN Kabels an dem zuvor freigewordenen 54- Pin Stecker an der Rückseite des Monitors anschließen

Check 1 Check<br>In Ausnahmefällen ist die CAN<br>Letion nicht erfolgreich In Ausnahmefällen ist die Orich.<br>Kommunikation nicht erfolgreich.<br>Kommunikation nicht erfolgreich. Kommunikation nicht erforgrenden<br>Sollte nach Anschluss des PNP<br>Sollte nach Anschalteter Zündu Kommunikation<br>Sollte nach Anschluss des PNF<br>Kabelsatzes bei eingeschalteter Zündung<br>Kabelsatzes bei eingeschalten, muss Soine nachtenanter zunder<br>abelsatzes bei eingeschalteten, muss<br>keine Interface LED leuchten, muss Kabelsatzes bei die LED leuchten, muss<br>keine Interface LED leuchten, muss<br>zusätzlich der analoge Stromanschluss ich der analoge Strom<br>vorgenommen werden!<br>vorgen Holgendes Kapit vorgenommen werden.<br>vorgenommen werden.<br>(siehe nachfolgendes Kapitel)

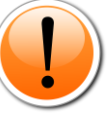

Check 2 Check 2<br>In Ausnahmefällen wird im Sleep Modus die<br>In Ausnahmefällen wird im Sehrenbrochen. Stromzufuhr am Interface nicht unterbrochen.<br>Sollten die Interface LEDs auch im Fahrzeug<br>Sleep Modus weiterleuchten, bitte den Support kontaktieren!

#### **2.4. Anschluss – Sync3 Vollversion mit Tablet Monitor und separatem APIM Modul**

Installationsort ist hinter dem Monitor und am APIM-Modul - **das APIM-Modul befindet sich hinter der Mittelkonsole oder hinter dem Handschuhfach**.

**Hinweis:** Das Radio-Modul ist ein separates Modul in DIN-Größe und wird für die Installation NICHT benötigt!

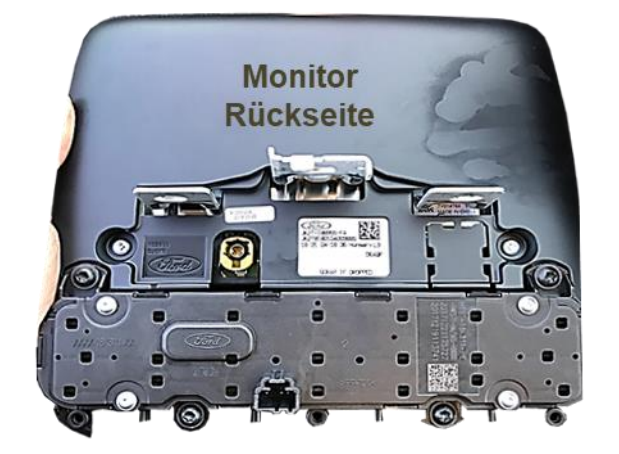

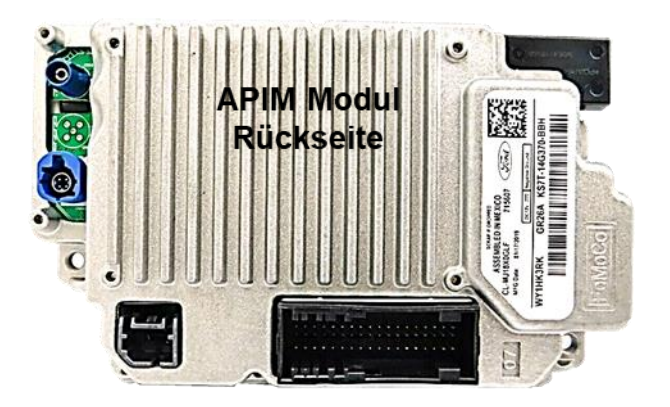

**Keine Haftung für Kabelfarben und Pin-Belegungen des Fahrzeugs!** Änderungen des Fahrzeugherstellers möglich. Die angegebenen Informationen müssen vom Installateur überprüft werden.

#### **2.4.1. Anschluss Bildsignalleitung**

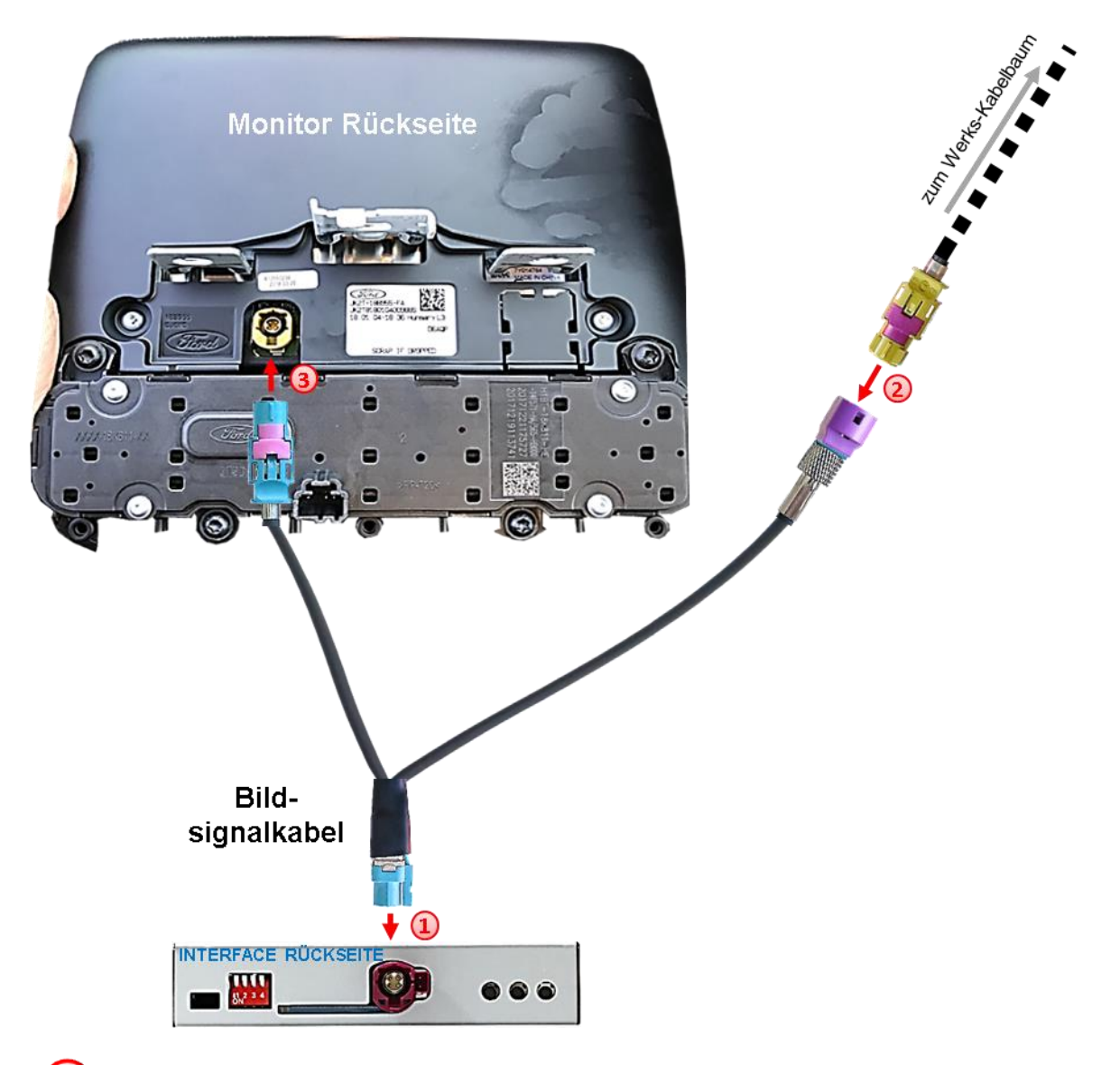

1) Die WASSERBLAU farbene HSD+2 Buchse der mitgelieferten Bildsignalleitung an dem **WASSERBLAU** farbenen HSD+2 Stecker des Video Interface anschließen.

Die **CURRY** farbene 4pin HSD Buchse der Werks-Bildsignalleitung an der Rückseite des Werks-Monitors abstecken und an dem **PURPLE** farbenenen HSD Stecker der mitgelieferten Bildsignalleitung anschließen.

Die **WASSERBLAU** farbene HSD Buchse des mitgelieferten Bildsignalkabels an dem zuvor freigewordenen **CURRY** farbenen HSD Stecker an der Rückseite des Werks-Monitors anschließen.

Achtung: Die Bildsignalleitung darf nur am Monitor angeschlossen werden, bei **Anschluss an der Head Unit kann das System Schaden nehmen!**

Seite 14

.

#### **2.4.2. Anschluss PNP Strom / CAN Kabel**

Das APIM-Modul befindet sich hinter der Mittelkonsole oder hinter dem Handschuhfach.

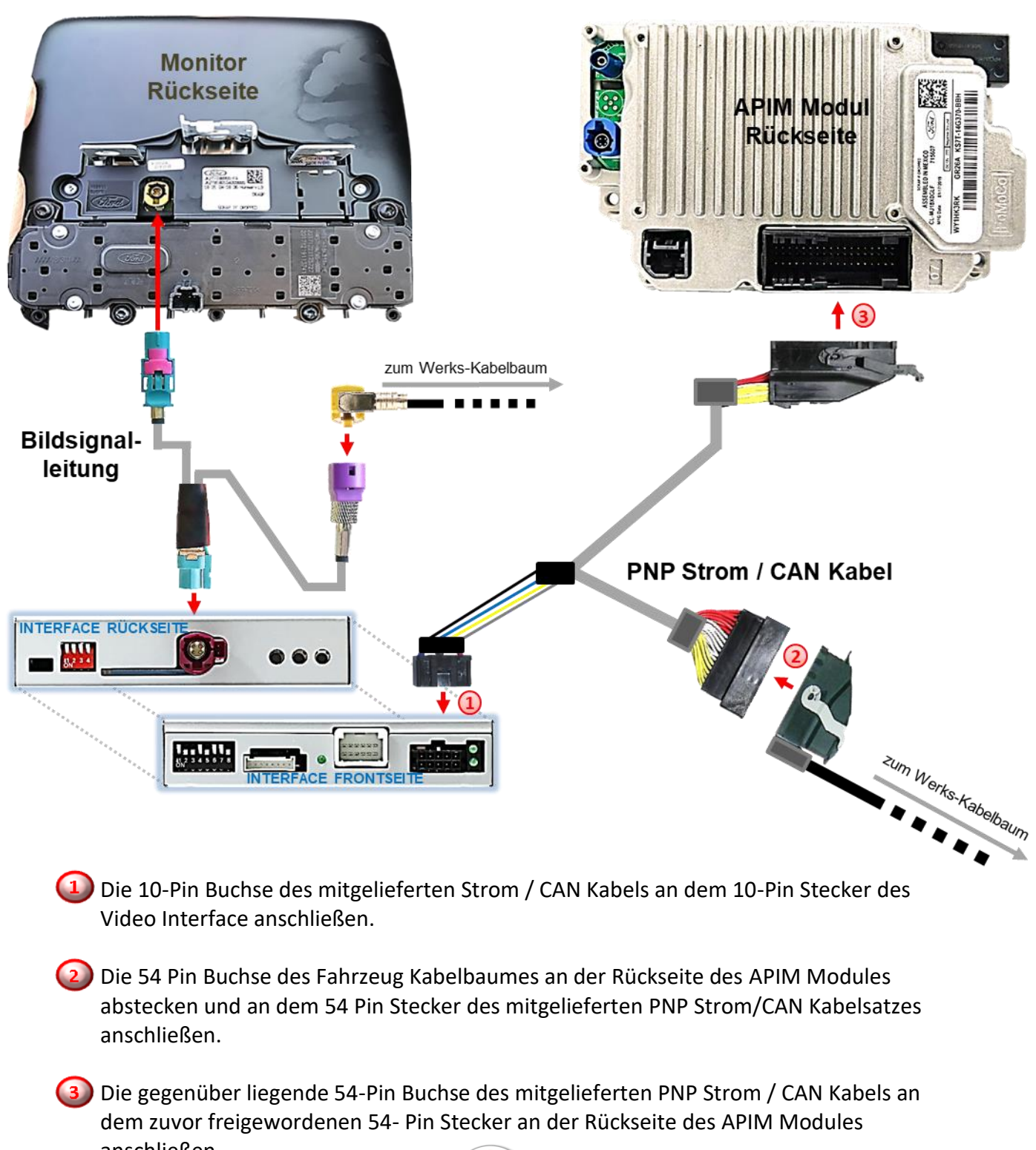

anschließen<br>Check 1 Check<br>In Ausnahmefällen ist die CAN<br>In Ausnahmefällen ist erfolgreich In Ausnahmefällen ist die Grand<br>Kommunikation nicht erfolgreich.<br>Kommunikation nicht erfolgreich. Kommunikation nicht errorgreich<br>Sollte nach Anschluss des PNP<br>Sollte nach Anschalteter Zündu Kommunikation<br>Sollte nach Anschluss des Pivr<br>Kabelsatzes bei eingeschalteten, muss<br>Kabelsatzes bei eingeschalten, muss Solle habitalischalterer<br>Cabelsatzes bei eingeschaltere, muss<br>keine Interface LED leuchten, muss zusätzlich der analoge Stromanschlus Sleep Modus weiterleuchten, prite Williams<br>Vorgenom werden!<br>(siehe nachfolgendes Kapitel) HW: CAM(100)/(V20/Y+V41) RL4-SY3

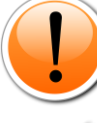

Check 2 Check 2<br>In Ausnahmefällen wird im Sleep Modus die<br>In Ausnahmefällen wird im Sleep Modus die In Ausnahmefällen wird im Sleep Modus<br>In Ausnahmefällen wird im Strenbrochen.<br>Stromzufuhr am Interface LEDs auch im Fahrzeug In Ausnahmerander<br>Stromzufuhr am Interface nicht im Fahrzeug<br>Sollten die Interface LEDs auch im Fahrzeug<br>Sollten die Weiterleuchten, bitte den Support Seite Stromzufuhr am more LEDs auch im Famzeus<br>Sollten die Interface LEDs auch im Famzeus<br>Sleep Modus weiterleuchten, bitte den Support kontaktieren!

**2.5. Sonderfall: Anschluss - Sync3 Light (R5) Version mit 6.5 Zoll oder 8 Zoll Tablet Monitor und Radiomodul mit HSD + Sync Connected Radio Version mit 4 Zoll Monitor**

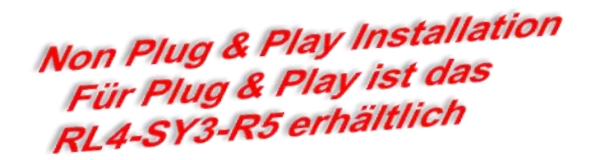

**Installationsort:** Die Bildleitung wird hinter dem Monitor angeschlossen. PNP Strom / CAN-Kabel wird am Werks-Radio-Modul (verstecktes DIN-Gehäuse) angeschlossen. Dieses ist bei den meisten Fahrzeugen hinter/unter dem Monitor in der Mittelkonsole. Ein APIM-Modul gibt es bei diesen Sync Versionen nicht.

Zum Anschluss an das Sync3 Light (R5) oder das Sync Connected Radio Infotainment müssen die 4 einzelnen Leitungen des PNP Strom/CAN Kabels nahe dem dicken Kabelstrang abgeschnitten werden, da der 54-Pin Anschluss hier keine Verwendung findet!

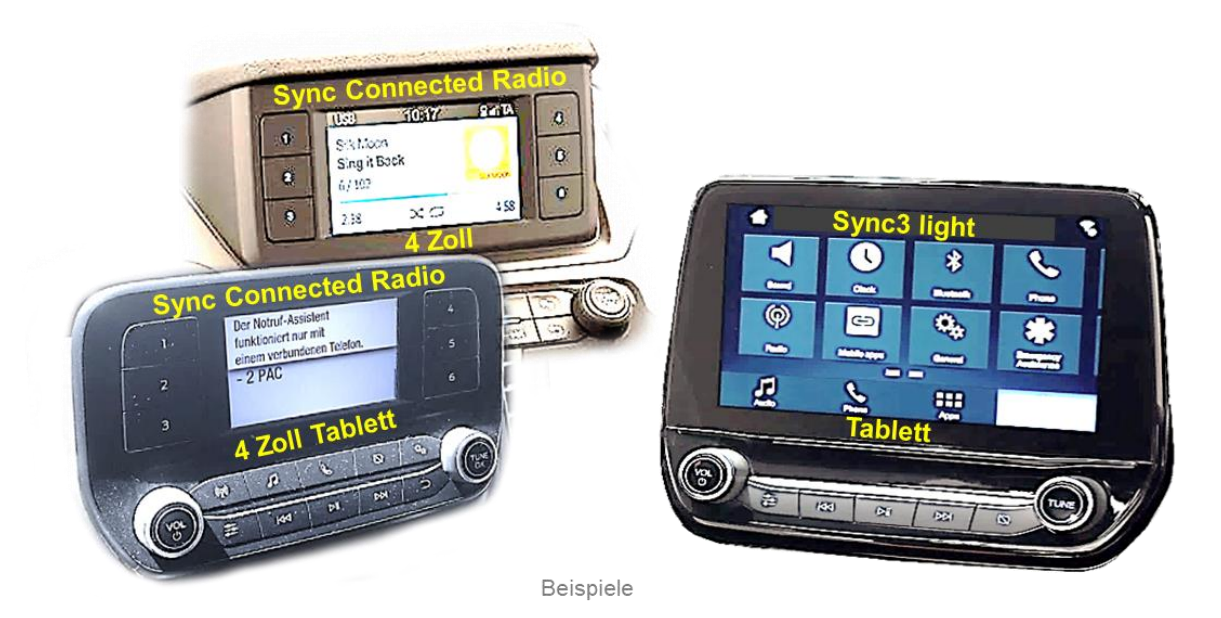

**Hinweis: Keine Haftung für Kabelfarben und Pin-Belegungen des Fahrzeugs!** Änderungen des Fahrzeugherstellers möglich. Die angegebenen Informationen müssen vom Installateur überprüft werden.

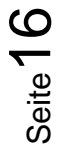

## NELUCIEL

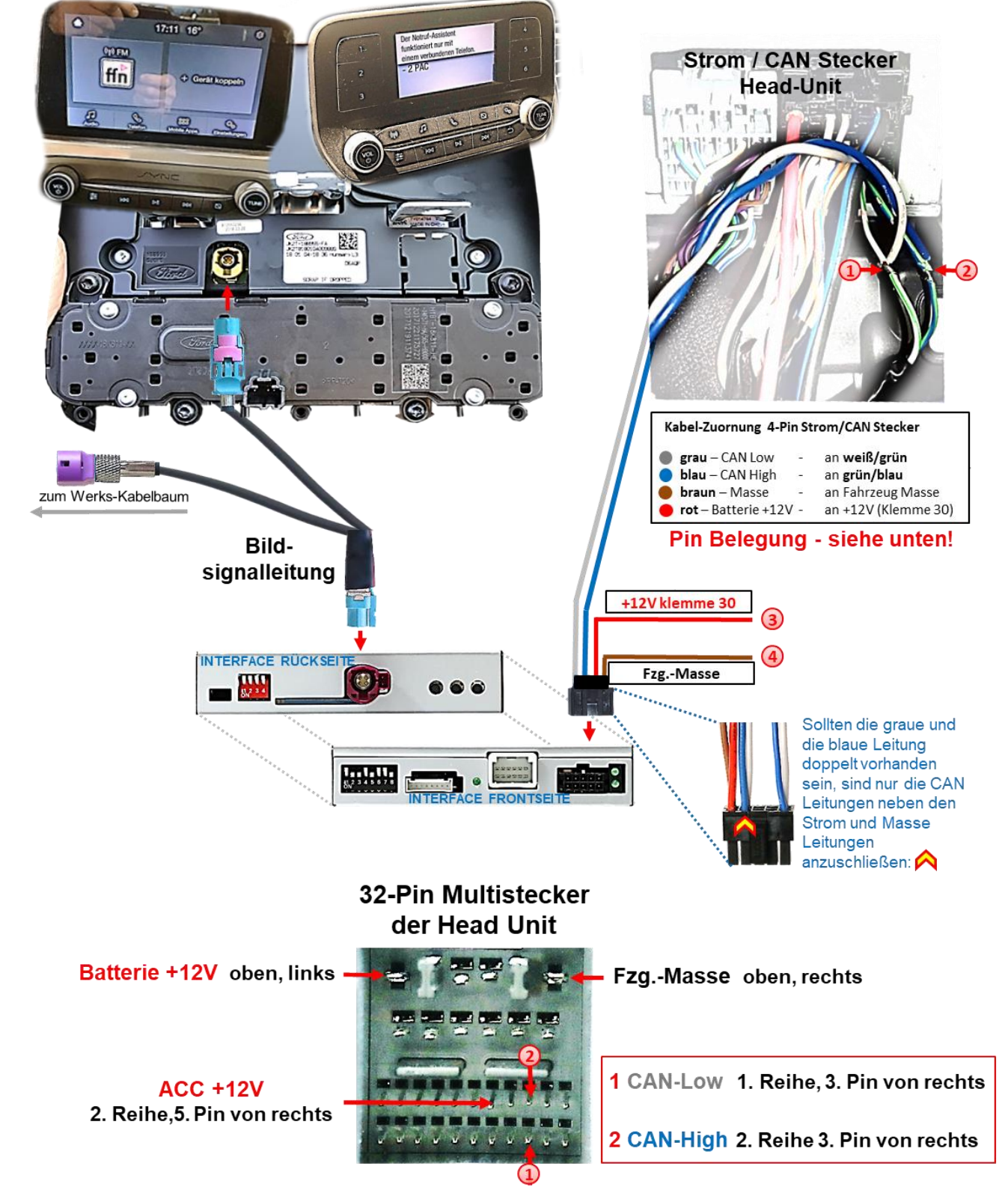

Das einzelne graue Kabel **"CAN LOW"** der 4 Leitungen an dem weiß/grünen Kabel des Head Unit-Hauptsteckers auflegen und isolieren.

<sup>2</sup> Das einzelne blaue Kabel "CAN HIGH" der 4 Leitungen an dem grün/blauen Kabel des Head Unit Hauptsteckers (direkt gegenüber) auflegen und isolieren.

Das einzelne rote Kabel der 4 Leitungen an stabile **+12V Dauerplus Klemme 30** anschließen.

Das einzelne braune Kabel der 4 Leitungen an Fahrzeug **Masse** anschließen.

Seite<sup>7</sup>

#### **2.6. Installation mit analogem Anschluss (ohne CAN-Bus)**

Sollte nach Anschluss des PNP Kabelsatzes bei eingeschalteter Zündung keine Interface LED leuchten, muss das Interface zusätzlich analog angeschlossen werden.

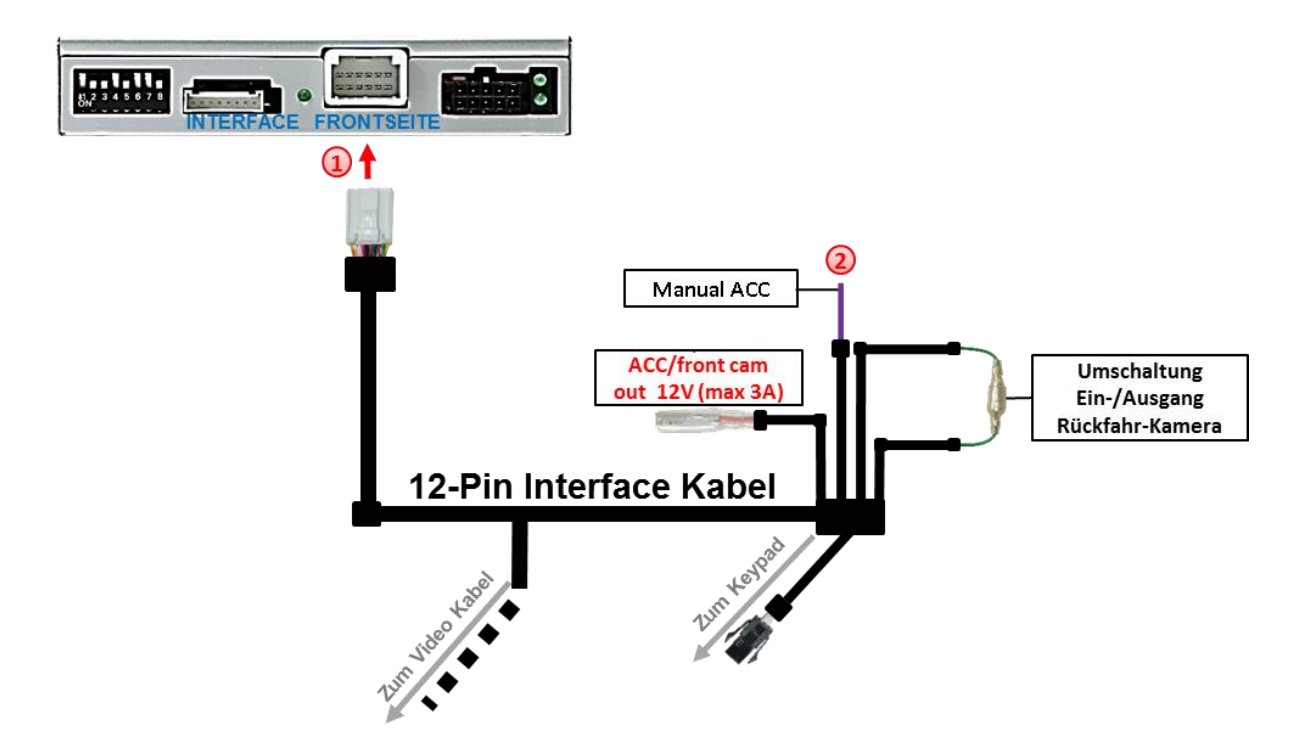

 $\boxed{1}$  Die 12-Pin Buchse des 12-Pin Interface Kabels an dem 12-Pin Stecker des Video Interface anschließen.

Die lila farbene Leitung **Manual ACC** des 12-Pin Interface Kabels an **+12V ACC** oder an **S-Kontakt Klemme 86s +12V** anschließen (z.B. Handschuhfachbeleuchtung).

#### **2.7. Stromversorgungsausgang**

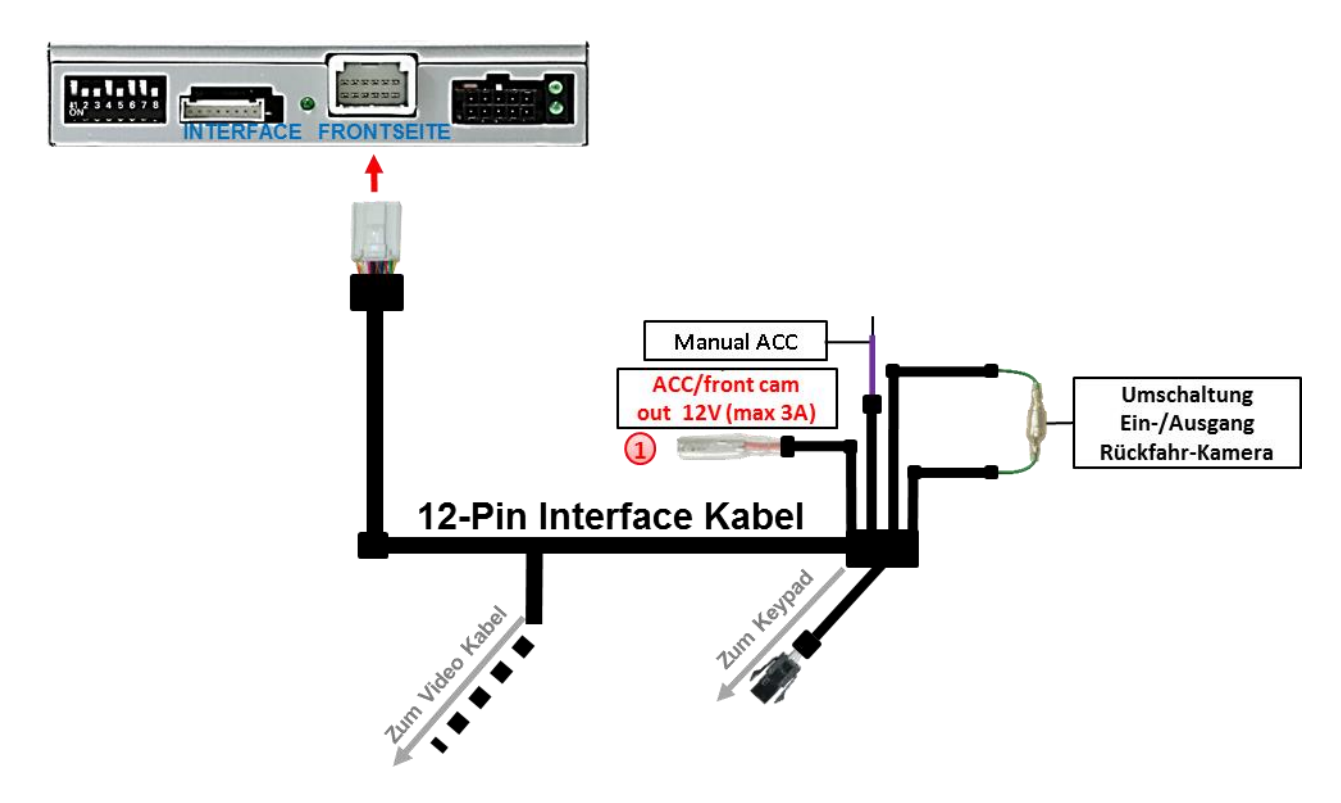

Der rote Stromversorgungsausgang **ACC/front cam out 12V (max 3A)** kann zur Stromversorgung einer externen Quelle genutzt werden und hat je nach Stellung von Dip Schalter 1 (der schwarzen 8 Dips) eine andere Belegung:

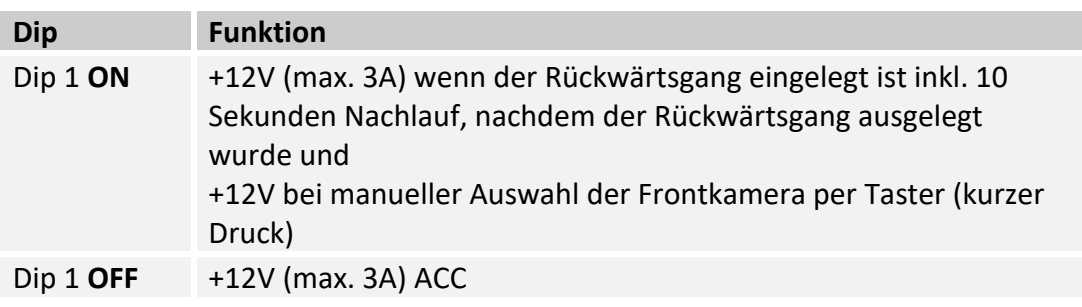

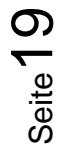

### **3. Anschluss – Video Quellen**

Es ist möglich eine After-Market Rückfahrkamera, eine After-Market Frontkamera und zwei weitere After-Market Video-Quellen an das Video-Interface anzuschließen.

**Hinweis: Vor der endgültigen Installation empfehlen wir einen Testlauf, um sicherzustellen, dass Fahrzeug und Interface kompatibel sind. Aufgrund von Änderungen in der Produktion des Fahrzeugherstellers besteht immer die Möglichkeit einer Inkompatibilität.**

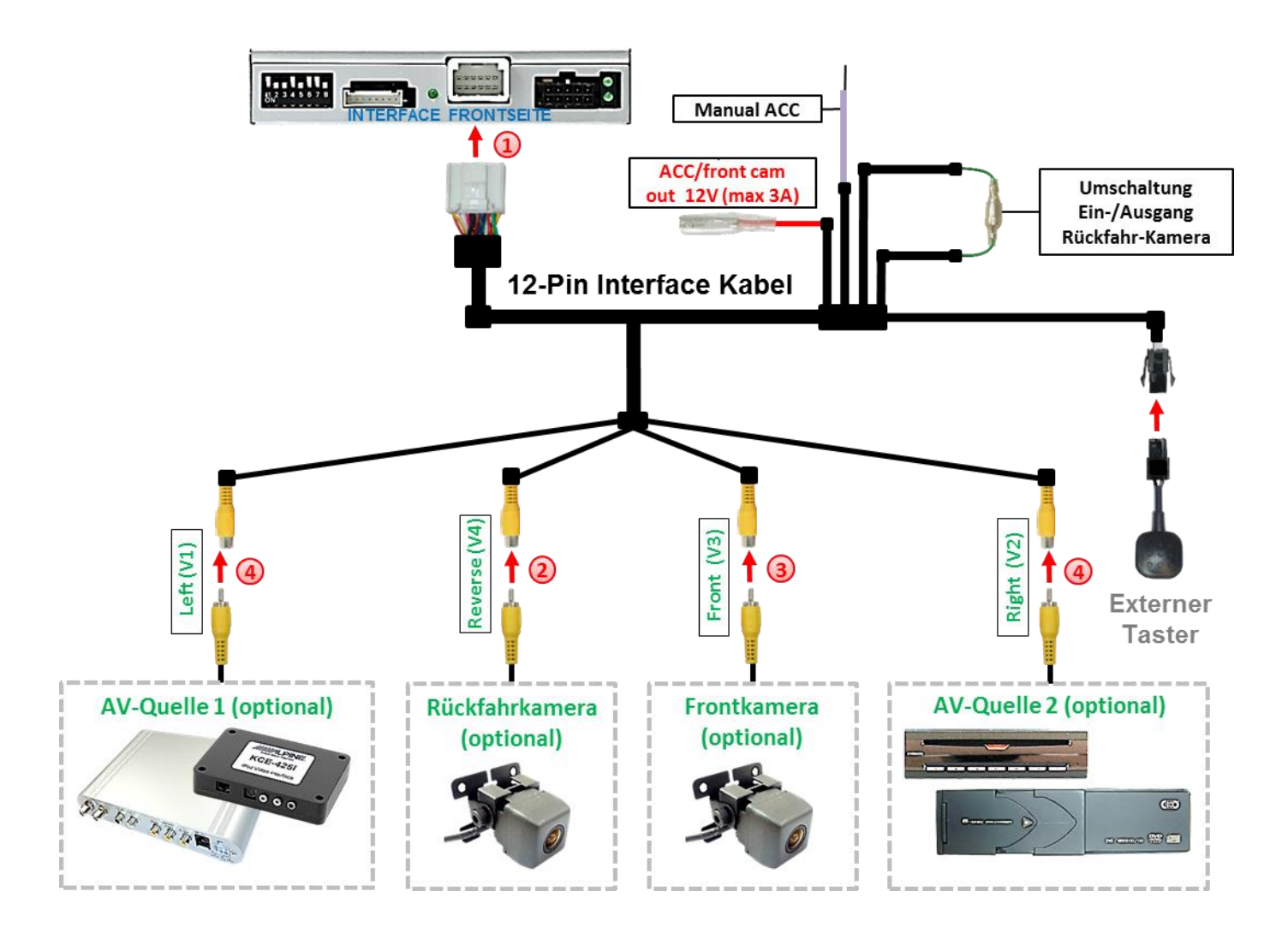

Die 12-Pin Buchse des 12-Pin Interface Kabels an dem 12-Pin Stecker des Video-Interface anschließen.

Den Video Cinch der Rückfahr Kamera an der Cinch Buchse "Reverse V4" anschließen.

Den Video Cinch der Front Kamera an der Cinch Buchse "Front V3" anschließen.

SeiteZ Den Video-Cinch der AV Quellen 1 +2 an den Cinch-Buchsen "Left V1" und "Right V2" anschließen.

#### **3.1. Audio-Einspeisung**

Dieses Interface kann nur Video-Signale in das Werks-Infotainment einspeisen. Ist eine AV-Quelle angeschlossen, muss die Audio-Einspeisung über den Werks-AUX Eingang oder einen FM-Modulator erfolgen. Das eingespeiste Video-Signal kann parallel zu jedem Audio-Modus des Werks-Infotainments aktiviert werden. Wenn 2 AV-Quellen mit dem Infotainment verbunden werden, ist für die Audio-Umschaltung zusätzliche Elektronik notwendig.

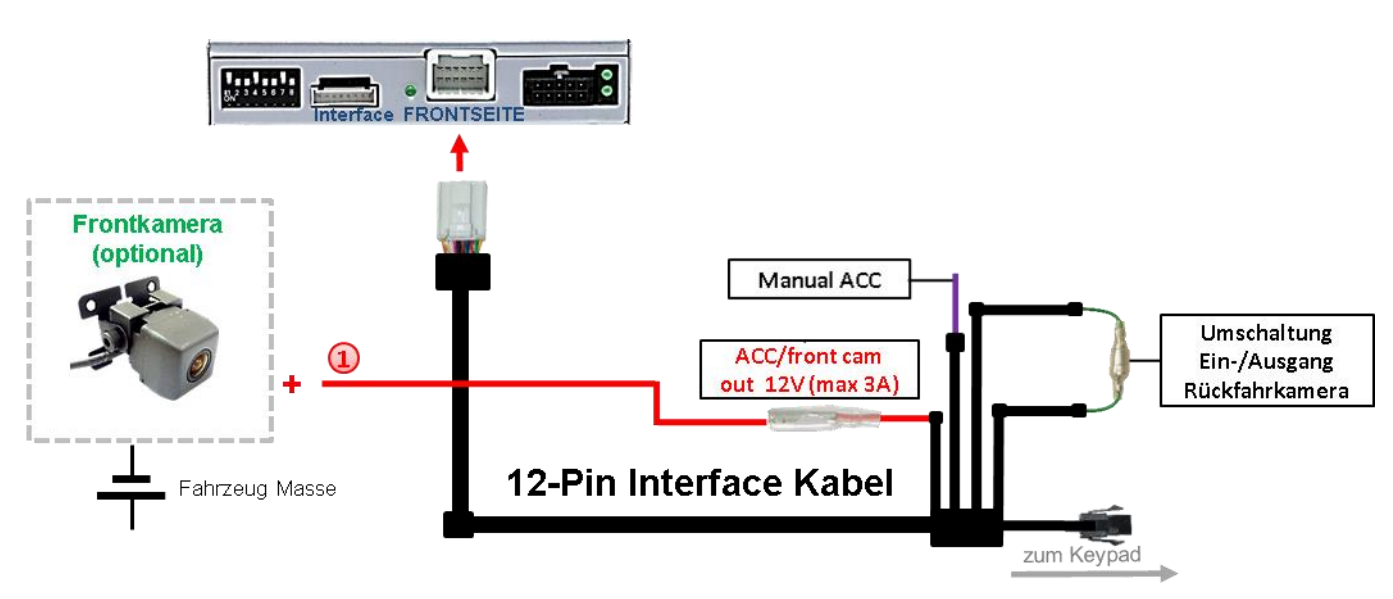

#### **3.2. After-Market Frontkamera**

Der rote Schaltausgang **ACC/front cam out 12V (max 3A)** kann zur Stromversorgung der Frontkamera genutzt werden. Steht Dip 1 auf ON (der schwarzen 8 Dips), führt der Schaltausgang +12V (max. 3A) wenn der Rückwärtsgang eingelegt ist inkl. Nachlauf für 10 Sekunden, nachdem der Rückwärtsgang wieder ausgelegt wurde

**Hinweis:** Zusätzlich ist eine manuelle Umschaltung auf den Frontkamera Eingang per Taster (kurzer Druck) aus jedem Bildmodus möglich. Der Schaltausgang führt dann auch +12V (wenn Dip 1 auf ON steht und der Frontkamera Eingang ausgewählt ist).

Achtung: Ein zu langer Druck des externen Tasters schaltet die Video Quelle um!

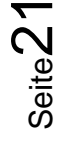

#### **3.3. After-Market Rückfahrkamera**

Manche Fahrzeuge haben einen anderen Rückwärtsgang-Code auf dem CAN-Bus welcher mit dem CAN des Video Interface nicht kommuniziert. Daher gibt es 2 verschiedene Möglichkeiten der Installation. Wenn der Interface CAN die Informationen eines eingelegten Rückwärtsganges erhält, liegen +12V auf der grünen Leitung des 12-Pin Interface Kabels an während der Rückwärtsgang eingelegt ist.

**Hinweis**: Vor dem Test nicht vergessen, den Dip 5 des Video-Interface auf ON zu stellen.

#### **3.3.1. Fall 1: Interface erhält das Rückwärtsgang-Signal**

Erhält das Interface +12V auf die grüne Leitung des 12-Pin Interface Kabels während der Rückwärtsgang eingelegt ist, schaltet das Interface automatisch auf den Rückfahrkamera-Eingang "**CAMERA-IN**" wenn der Rückwärtsgang eingelegt wird.

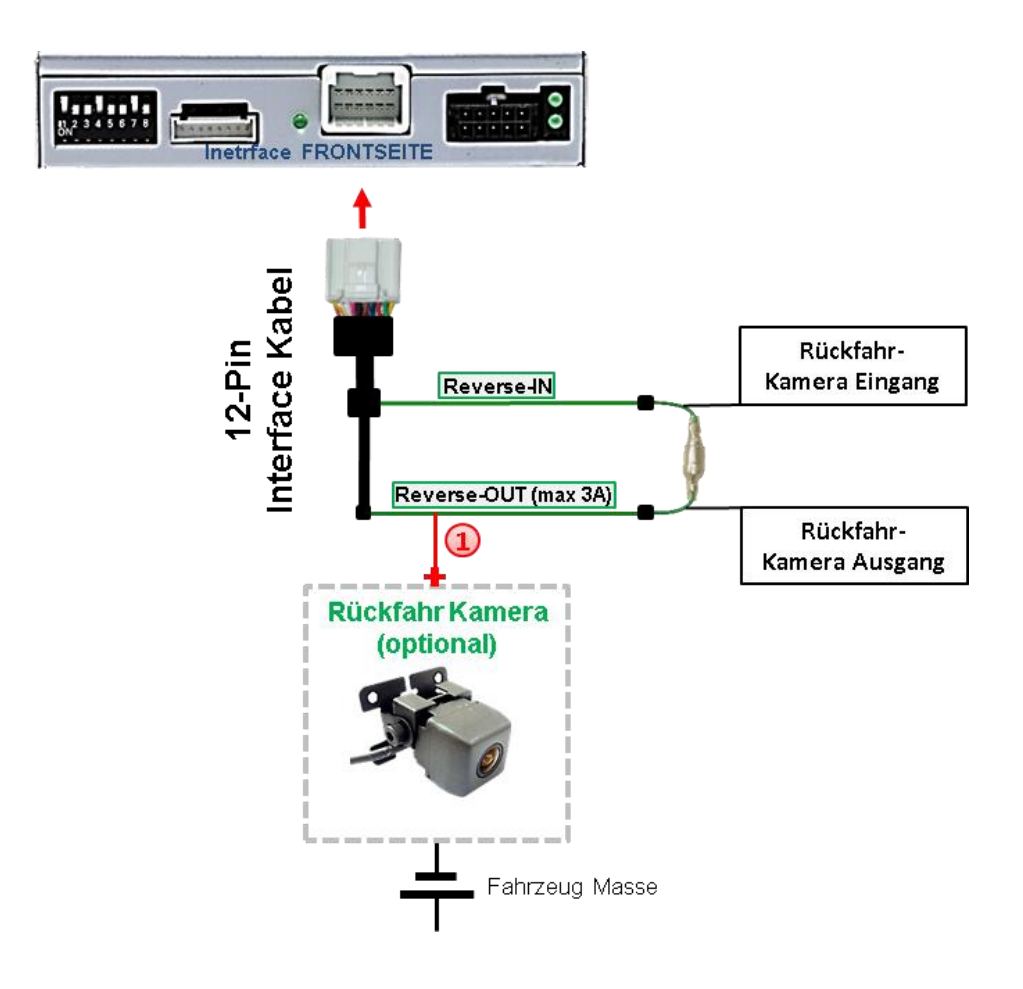

Die 12V Stromversorgung für die After-Market Rückfahrkamera (max. 3A) erfolgt durch Anschließen an die grüne Leitung **"Reverse-OUT"** des 12 Pin Interface Kabels um einen unnötigen Dauerbetrieb der Kameraelektronik zu vermeiden. Die beiden grünen Kabel **"Reverse-IN"** und **"Reverse-OUT"** müssen für den Betrieb miteinander verbunden bleiben.

![](_page_21_Picture_8.jpeg)

#### **3.3.2. Fall 2: Interface erhält kein Rückwärtsgang-Signal**

Erhält das Video Interface nicht +12V auf die grüne Leitung des 12-Pin Interface Kabels während der Rückwärtsgang eingelegt ist (nicht alle Fahrzeuge sind kompatibel), wird ein externes Umschaltsignal vom Rückfahrlicht benötigt. Da die Stromversorgung des Rückfahrlichtes nicht immer spannungsstabil ist, wird ein handelsübliches Schließer-Relais (z.B. AC-RW-1230 mit Verkabelung AC-RS5) oder ein Entstörfilter (z.B. AC-PNF-RVC) benötigt. Das untere Schaubild zeigt das Anschlussdiagramm des Relais.

![](_page_22_Figure_3.jpeg)

 $(1)$  Stecker und Buchse der grünen Kabelverbindung des 12-Pin Kabels voneinander trennen und das grüne Eingangskabel "Reverse-IN" an der Ausgangsklemme (87) des Relais anschließen.

**Hinweis:** Die beste Anschlusslösung sollte sein, einen 4mm Rundstecker auf das Relais Ausgangskabel zu krimpen und mit der am grünen Kabel befindlichen 4mm Buchse zu verbinden, nicht zuletzt um Kurzschlüsse zu vermeiden. Das Ausgangskabel **"Reverse-OUT"** ist ohne Funktion und bleibt unangeschlossen.

Das Rückfahrlicht Stromkabel mit Schaltspule (85) und die Fahrzeug-Masse an Schaltspule (86) des Relais anschließen.

Das Rückfahrkamera-Stromkabel an der Ausgangsklemme (87) des Relais anschließen wie zuvor mit dem grünen "Reverse IN"-Kabel geschehen.

Seite $23$ 

Dauerstrom +12V an Eingangsklemme (30) des Relais anschließen.

![](_page_23_Picture_0.jpeg)

![](_page_23_Figure_1.jpeg)

#### **3.4. Anschluss – Video-Interface und externer Taster**

Die 4-Pin Buchse des externen Tasters an dem 4-Pin Stecker des Video-Interface anschließen.

**Hinweis:** Auch wenn der Taster zur Umschaltung mehrerer Quellen nicht benötigt werden sollte, wird der Anschluss und unsichtbare Verbleib des Tasters am Video Interface dringend empfohlen.

![](_page_23_Picture_5.jpeg)

## Nanual

#### **3.5. Bildeinstellungen**

![](_page_24_Figure_2.jpeg)

Die Bildeinstellungen können über die 3 Tasten des Video-Interface verändert werden. Drücken der Taste **MENU** öffnet das OSD-Einstellungsmenü oder wechselt zum nächsten Menüpunkt. **UP** und **DOWN** verändern die entsprechenden Einstellungen. Die Tasten sind in das Gehäuse eingelassen, um unbeabsichtigte Veränderungen während und nach der Installation zu vermeiden. Die Bildeinstellungen müssen für AV1, AV2 und CAM separat vorgenommen werden, während der entsprechende Eingang ausgewählt und sichtbar auf dem Monitor ist.

**Hinweis:** Das OSD-Einstellungsmenü wird nur angezeigt, wenn eine funktionierende Video-Quelle an dem ausgewählten Eingang angeschlossen ist.

Folgende Einstellmöglichkeiten stehen zur Verfügung:

![](_page_24_Picture_118.jpeg)

Contrast 1148 Brightness . . 50 Saturation . . 62 Position-H: 30  $osition-V-20$ 

![](_page_24_Picture_8.jpeg)

### **4. Bedienung des Interface**

#### **4.1. Über Infotainment Taste**

![](_page_25_Picture_3.jpeg)

Das Umschalten der Video Quellen erfolgt mit langem Drücken der **Auflegen Taste** Jedes Drücken (ca. 2-3 Sekunden) wechselt zum nächsten aktivierten Eingang. Wenn alle Eingänge aktiviert sind, ist die Reihenfolge:

*Werks-Video Video IN1 Video IN2 Werks-Video …*

Nicht aktivierte Eingänge werden übersprungen.

**Die Umschaltung über Fahrzeugtasten funktioniert nicht in allen Fahrzeugen. In manchen Fahrzeugen muss der externe Taster benutzt werden.**

#### **4.2. Über externen Taster**

Der externe Taster kann alternativ oder zusätzlich zur Voice Taste zur Umschaltung der aktivierten Eingänge verwendet werden.

Langer Druck des Tasters (2-3 Sekunden)

Der externe Taster schaltet bei langem (2-3 Sekunden) Druck den Eingang vom Werksvideo zu den eingespeisten Videoquellen um.

**Hinweis:** Das Interface schaltet nach Loslassen des Schalters (nach langem Druck) um.

▶ Kurzer Druck des Tasters (nur möglich, wenn Dip 1 auf ON)

Der externe Taster schaltet bei kurzem Druck vom Werksvideo zum Frontkamera Eingang und wieder zurück.

## **5. Technische Daten**

Arbeitsspannung 7V - 25V Ruhestrom 7mA Stromaufnahme 275mA Video Eingang 1992 - 10 and 10 and 10 and 10 and 10 and 10 and 10 and 10 and 10 and 10 and 10 and 10 and 10 and 10 and 10 and 10 and 10 and 10 and 10 and 10 and 10 and 10 and 10 and 10 and 10 and 10 and 10 and 10 and 10 an Video Eingang Formate NTSC / PAL Temperaturbereich -40°C bis +85°C

RGB-Video Amplitude 1.000 a.c. b. b. a.g. b. a.g. b. a.g. b. a.g. b. a.g. b. a.g. b. a.g. b. a.g. b. a.g. b. a.g Abmessungen Video-Box 118 x 25 x 104 mm (B x H x T)

![](_page_26_Picture_4.jpeg)

## **6. FAQ – Fehlersuche Interface Funktionen**

Schauen Sie bei möglicherweise auftretenden Problemen zuerst nach einer Lösung in der Tabelle, bevor Sie ihren Verkäufer kontaktieren.

![](_page_27_Picture_289.jpeg)

![](_page_27_Picture_4.jpeg)

![](_page_28_Picture_380.jpeg)

![](_page_28_Picture_2.jpeg)

## **7. Technischer Support**

Bitte beachten Sie, dass ein direkter technischer Support nur für Produkte möglich ist, die direkt bei der Navlinkz GmbH erworben wurden. Für Produkte, die über andere Quellen gekauft wurden, kontaktieren Sie für den technischen Support ihren Verkäufer.

> **NavLinkz GmbH Distribution***/Techn. Händler-Support* Heidberghof 2 D-47495 Rheinberg

> > Tel +49 2843 17595 00 Email [mail@navlinkz.de](mailto:mail@navlinkz.de)

![](_page_29_Picture_5.jpeg)

10R-05 0068 Made in China

![](_page_29_Picture_8.jpeg)

![](_page_29_Picture_9.jpeg)